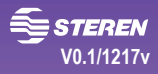

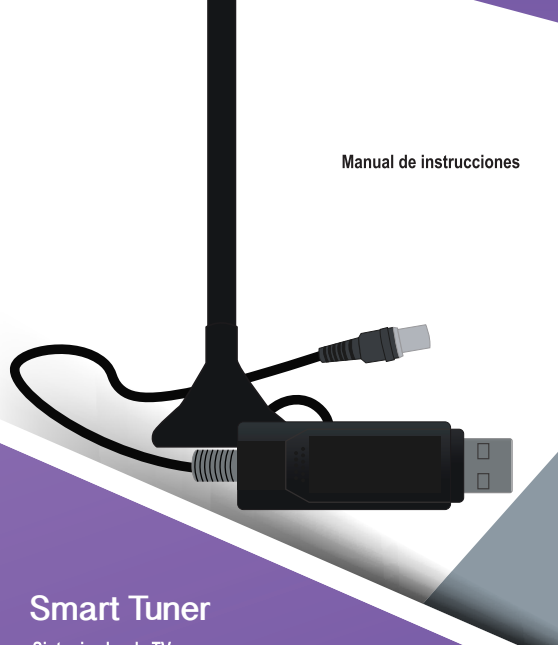

Sintonizador de TV para computadora o celular

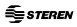

Por favor lee atentamente este instructivo para saber cómo utilizar adecuadamente el producto. Consulta la versión más reciente en nuestra página www.steren.com

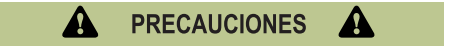

• Este producto NO es un juguete; debe mantenerse fuera del alcance de los niños

• No se utilice ni almacene en ambientes con agua o humedad.

• Este producto es portátil, sin embargo no es apto para utilizarse en entornos sometidos a vibraciones o con mucho movimiento

• Cualquier reparación no autorizada puede ocasionar mal funcionamiento y anulará la garantía.

• No utilice productos químicos o corrosivos para limpiarlo.

• No coloque objetos pesados sobre el dispositivo.

#### **IMPORTANTE**

- La recepción de canales está sujeta a la región y el lugar donde se instale el sintonizador; la señal puede verse afectada por la topografía, objetos y el clima.

- El software utilizado no es propiedad de Steren: la empresa no se hace responsable por su funcionamiento ni actualizaciones

- El producto puede presentar calentamiento después de cierto tiempo de uso continuo, esto es normal y no afecta su funcionamiento

-Debido a que las señales digitales son direccionales podrían ocurrir dificultades en la recepción, si la imagen queda fija debe reorientar la antena.

- El sintonizador es compatible con celulares y tablets con sistema operativo Android y que incorporen tecnología OTG.

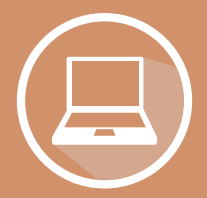

# USO CON UNA PC

#### **MODO DE USO**

#### **1. INSTALA EL DRIVER**

1. En el CD de instalación busca el archivo TVCard y haz doble clic.

2. Elige la opción Driver Install.

3. Cuando se abra la ventana de instalación, haz clic en las siguientes opciones hasta completar el procedimiento.

1. Elige la opción Software Install.

2. Cuando se abra la ventana de instalación, selecciona el idioma de configuración y haz clic en las siguientes opciones:

| Acceptar | $\gg$ | Siguiente > $\gg$ | Si |
|----------|-------|-------------------|----|
|----------|-------|-------------------|----|

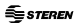

3. En esta ventana introduce un nombre de usuario y la clave de licencia del programa (impresa en el empaque del CD). Haz clic en Siguiente.

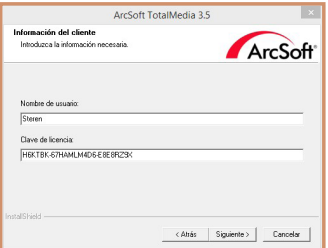

4. Para continuar haz clic en las siguientes opciones:

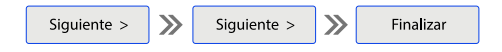

5. Elige la opción **Exit.**

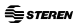

## **3. CONECTA EL SINTONIZADOR**

Después de la instalación, conecta el sintonizador en un puerto USB.

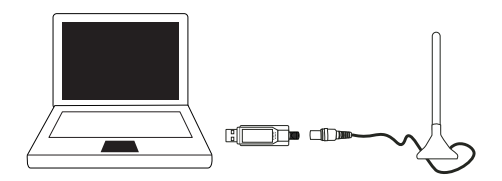

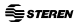

#### **4. SINTONIZA LOS CANALES**

1. En el escritorio, haz doble clic en el acceso directo a TotalMedia 3.5. Se abrirá una ventana para empezar a utilizar el programa. Selecciona la opción TV.

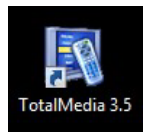

2. A continuación, sigue las instrucciones del asistente para la configuración de señal de TV.

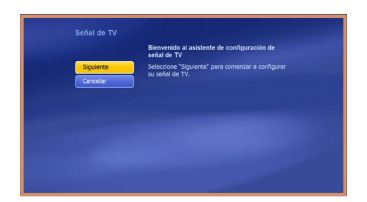

3. Cuando aparezca esta pantalla, elige la opción Antena de TV. Haz clic en Siguiente.

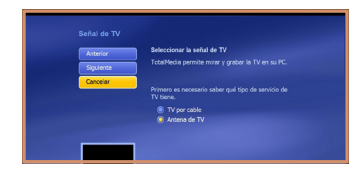

4. Selecciona **Inicio** para comenzar la búsqueda. Asegúrate de que la antena esté conectada correctamente y colocada en un área libre de interferencias.

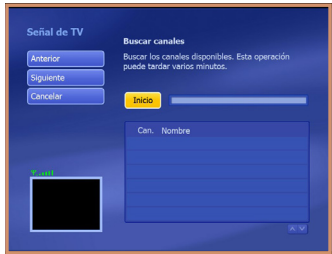

5. Espera hasta que finalice la búsqueda de canales y haz clic en **Aceptar.** 

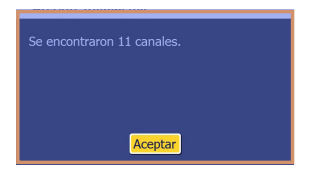

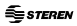

6. Haz clic en **Siguiente** y luego en **Acabar** para guardar los canales encontrados.

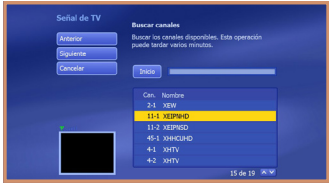

#### **5. ¡DISFRUTA LA PROGRAMACIÓN!**

Una vez guardados los canales, regresa al menú principal  $\bigcirc$  para seleccionar la opción **TV**. Aparecerá la pantalla de visualización donde podrás ver los canales disponibles.

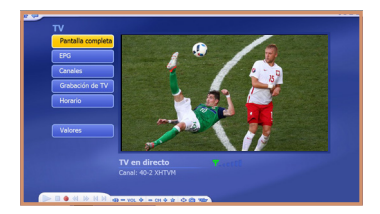

## DESCRIPCIÓN DEL MENÚ PRINCIPAL

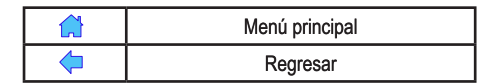

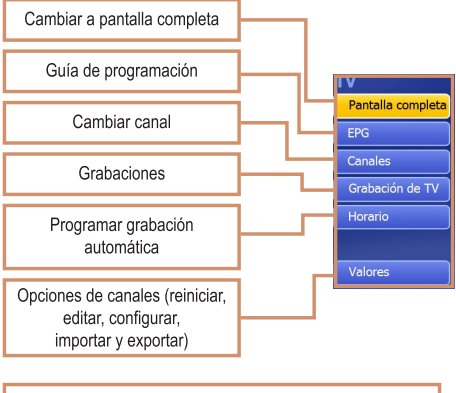

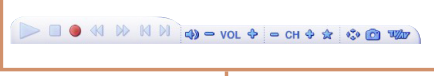

Herramientas de grabación y visualización

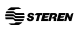

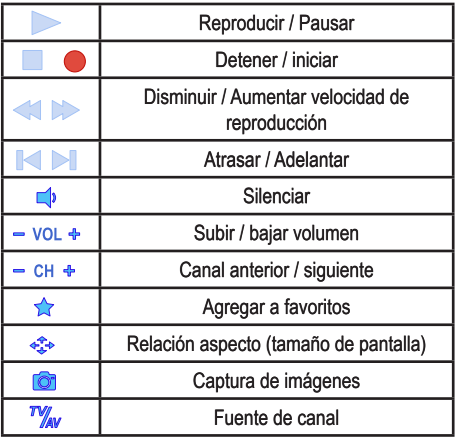

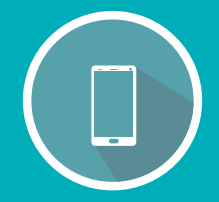

# **USO CON SMARTPHONE O TABLET**

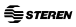

#### **MODO DE USO**

## 1. INSTALA LA APLICACIÓN

Ingresa a Google Play para descargar e instalar la app Pad TV HD.

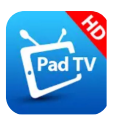

Esta aplicación no es propiedad de Steren; la empresa no se hace responsable por su funcionamiento ni actualizaciones.

Para la realización de este instructivo se utilizó un dispositivo con sistema operativo Android 6.0 y aplicación Pad TV HD (V 2.2.0). La presentación de la aplicación y el procedimiento pueden variar según la versión de la aplicación.

#### 2. CONECTA EL SINTONIZADOR

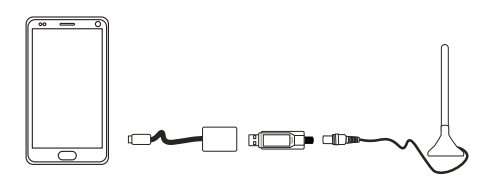

Conecta el sintonizador al puerto micro USB del cable OTG, y el conector micro USB a tu smartphone. Si deseas ingresar a la aplicación automáticamente cada vez que conectes tu Smart Tuner; pulsa OK.

Consulta el manual de tu smartphone o tablet para asegurarte de que tiene tecnología OTG.

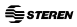

#### **3. SINTONIZA LOS CANALES**

1. Abre la aplicación. La primera vez que la uses no se mostrará ninguna señal. Presiona Goto channel scan

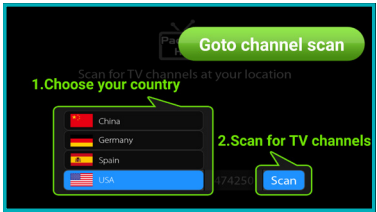

2. Elije el país y pulsa Scan.

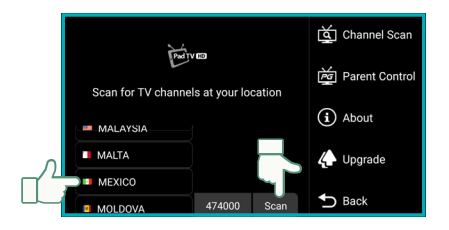

3. Una vez que la búsqueda finalice, pulsa  $\supset$  para empezar a ver la TV.

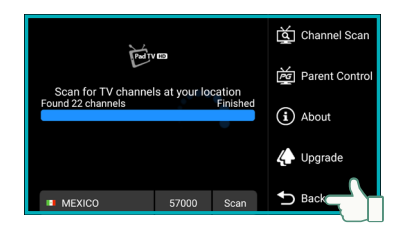

#### **4. CAMBIA LOS CANALES**

Presiona  $\boxed{\vec{r} \vec{v}}$  para desplegar la lista de canales y elije el de tu preferencia.

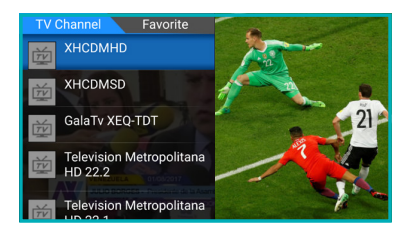

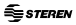

# **DESCRIPCIÓN DEL MENÚ PRINCIPAL**

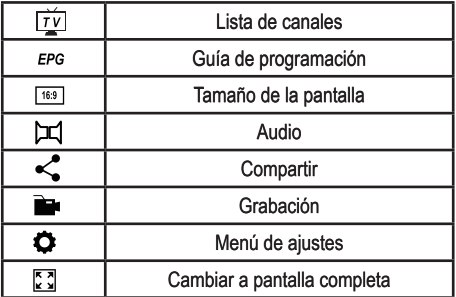

#### **ESPECIFICACIONES**

Alimentación: 5 V --- 2,3 W (x USB)

Las especificaciones pueden variar sin previo aviso.

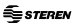

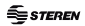

Producto: Sintonizador de TV para computadora o celular Modelo: Smart Tuner Marca: Steren

Esta póliza garantiza el producto por el término de un año en todas sus partes y mano de obra contra cualquier defecto de fabricación y funcionamiento a partir de la fecha de entrega. **CONDICIONES** 

1.- Para hacer efectiva la garantía, presente esta póliza y el producto, en donde fue adquirido o en Electrónica Steren S.A. de C.V.

2.- Electrónica Steren S.A de C.V. se compromete a reparar el producto en caso de estar defectuoso sin ningún cargo al consumidor. Los gastos de transportación serán cubiertos por el proveedor.

3.- El tiempo de reparación en ningún caso será mayor a 30 días, contados a partir de la recepción del producto en cualquiera de los sitios donde pueda hacerse efectiva la garantía. 4.- El lugar donde puede adquirir partes, componentes, consumibles y accesorios, así como hacer válida esta garantía es en cualquiera de las direcciones mencionadas posteriormente.

#### ESTA PÓLIZA NO SE HARÁ EFECTIVA EN LOS SIGUIENTES CASOS:

1.- Cuando el producto ha sido utilizado en condiciones distintas a las normales.

2.- Cuando el producto no ha sido operado de acuerdo con el instructivo de uso.

3.- Cuando el producto ha sido alterado o reparado por personal no autorizado por Electrónica Steren S.A. de C.V. El consumidor podrá solicitar que se haga efectiva la garantía ante la propia casa comercial donde adquirió el producto. Si la presente garantía se extraviara, el consumidor puede recurrir a su proveedor para que le expida otra póliza, previa presentación de la nota de compra o factura respectiva.

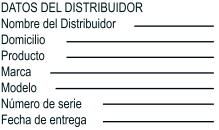

**CENTRO DE ATENCIÓN** 

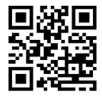

ELECTRÓNICA STEREN S.A. DE C.V. Biólogo Maximino Martínez No. 3408. San Salvador Xochimanca Del. Azcapotzalco CDMX 02870. RFC: EST850628-K51

#### STEREN PRODUCTO EMPACADO S.A. DE C.V.

Autopista México-Querétaro. Km 26.5 Sin número. Nave Industrial 3-A. Col. Lomas de Boulevares. Tlainepantia de Baz. Estado de México, C.P. 54020, RFC: SPE-941215-H43

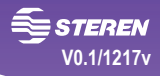

# **User Manual**

# **Smart Tuner**

PC / SMARTPHONE TV TUNER

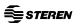

Before to use the product, please read carefully this manual to avoid any malfunction. Due to updates can exist differences. Consult our website www.steren.com to obtain the current version of this manual.

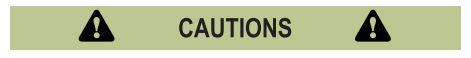

• This product is NOT a toy; keep it away from children.

• Don't use or store the device in places where exist water or splashes.

• This product is portable, however is not designed to be used in places with many vibrations or movement.

• Any reparation not authorized may cause malfunction and avoid the warranty.

- Don't use abrasive liquids to clean it.
- Don't place heavy objects over the product.

#### **IMPORTANT**

• The channels reception depends of the region and the place where the receiver is installed; the signal may affected by the topography, objects and the weather.

- The used software is not property of Steren, the company is not responsible for their working or updates.

- This product is heated after some time in use, this is normal and don't affect the working.

. Due to the digital signals are directional may occurred troubles in the reception, if the image stay fixed you must move the antenna.

. The tuner is compatible with cell phones and tablets Android and they must have OTG technology.

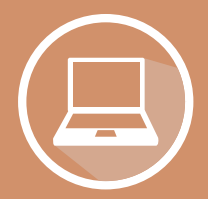

# **USING WITH A PC**

#### **HOW TO USE**

## **1. INSTALL THE DRIVER**

1. In the CD of installation search the TVCard file and make double click.

2. Choose the Driver Install option.

3. When the install window will open, make click in the next options until complete the process.

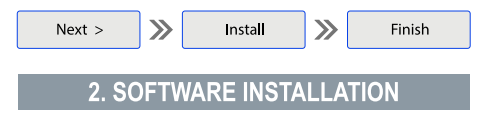

1. Choose Software Install option.

2. When the install window will open, choose the language and make click in next options:

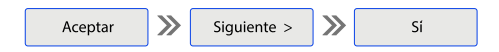

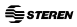

3. In this window enter the username and the password of the program (printed in the packing of the CD). Make click in Next.

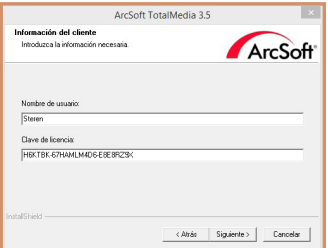

4. To continue click in the next options:

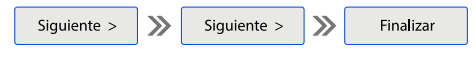

5. Choose **Exit.**

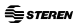

### **3. CONNECT THE TUNER**

After the installation, connect the tuner into an USB port.

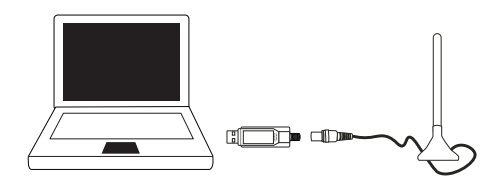

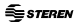

#### 4. CHANNELS TUNE

1. In the desktop, click in the direct access to TotalMedia 3.5. Traductor A window will open to start use the program. Select TV.

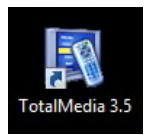

2. Next. follow the instructions of the assistant for the configuration of the TV signal.

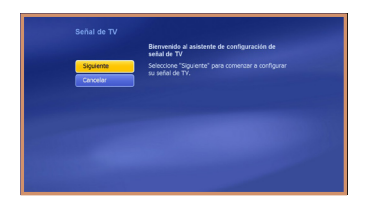

3. When the next window appears, choose the TV Antenna option. Click in Next.

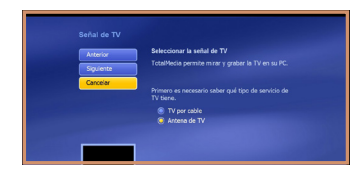

4. Select Start to begin the search. Ensure that the antenna is connected correctly and placed in an area free of interferences.

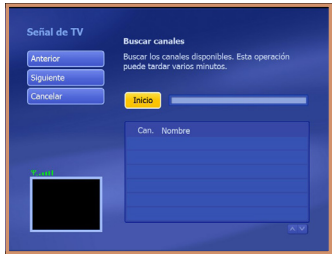

5. Wait until the search is finish and click in Accept.

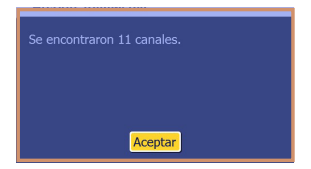

6. Click in Next then in Finish to save the found channels.

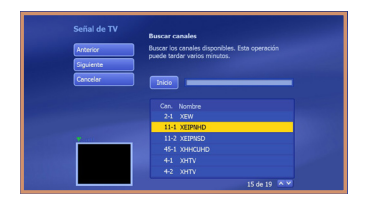

### **5. ENJOY YOUR PROGRAMS!**

Once saved the channels, back to the main menu  $\bigcap$  to select the TV option. Will appear a screen of visualizing where you can watch the available channels.

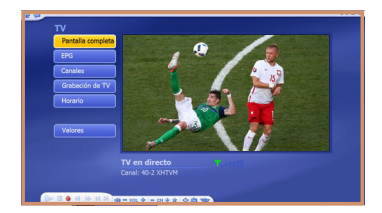

#### **DESCRIPTION OF THE MAIN MENU**

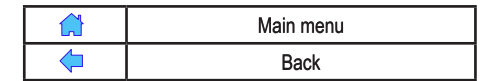

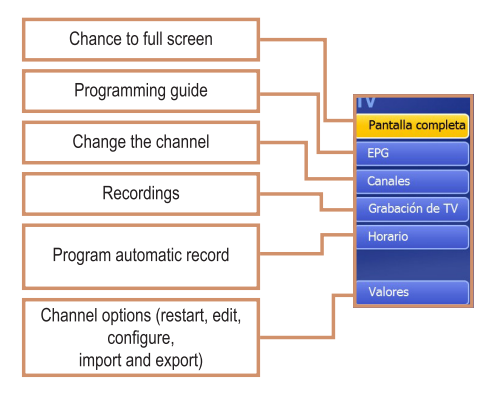

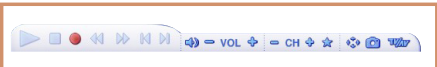

Recording tools and preview

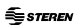

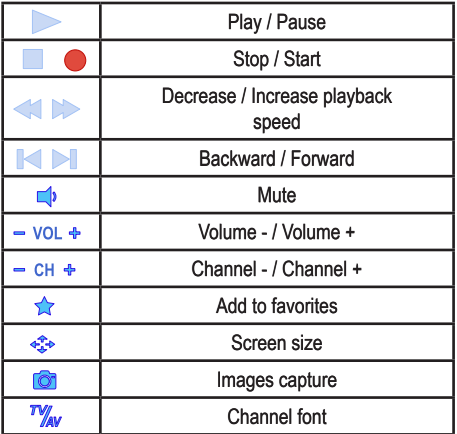

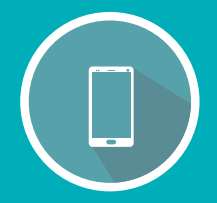

# **USING WITH SMARTPHONE OR TABLET**

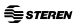

#### **HOW TO USE**

## **1. APP INSTALLATION**

Enter to Google Play to download and install Pad TV HD.

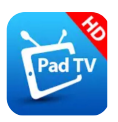

This app is not property of Steren; the company is not responsible for their working or updates.

For this manual is using an Android 6.0 device and the Pad TV HD (V 2.2.0) app. The app interface and the process may vary according with the app version.

#### **2. CONNECT THE TUNER**

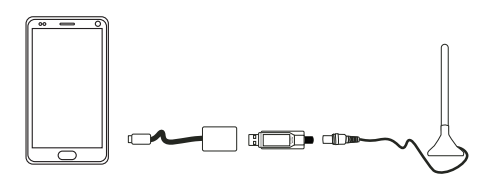

Connect the tuner into the micro USB port of the OTG cable and the micro USB connector in your smartphone. If you want enter to the app automatically each time that you connect your Smart Tuner; press OK.

Refers to the manual of your smartphone or tablet to be sure that has OTG technology.

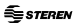

#### **3. CHANNELS TUNE**

1. Open the app. The first time that you use it not will show any signal. Press Goto channel scan

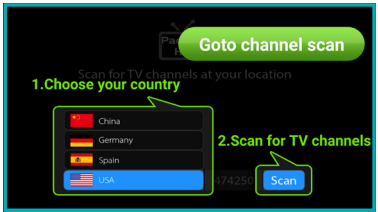

2. Choose the contry and press Scan.

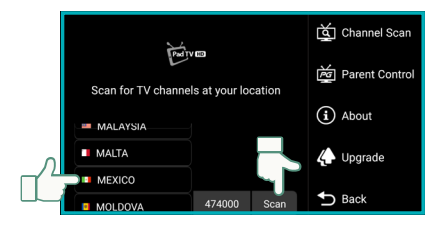

**SE STEREN** 

3. Once the search is finished, press  $\supset$  to begin to watch the TV

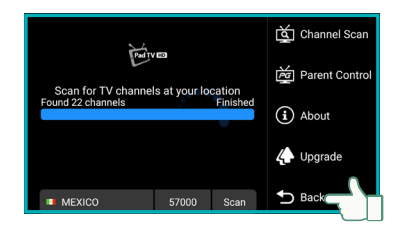

#### **4. CHANGE THE CHANNELS**

Press  $\boxed{|\vec{r} \vec{v}|}$  to show the channels list and choose that you want to see.

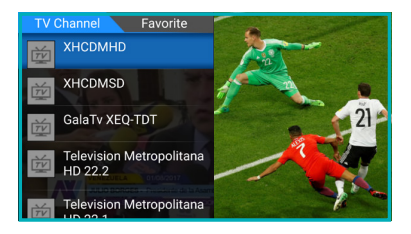

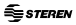

# **DESCRIPTION OF THE MAIN MENU**

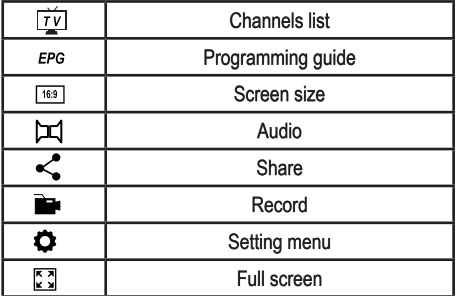

#### **SPECIFICATIONS**

Input: 5 V --- 2.3 W (x USB)

Specifications may change without notice

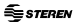

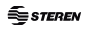

Product: PC / SMARTPHONE TV TUNER Number part: Smart Tuner Brand: Steren

This Steren product is warranted under normal usage against defects in workmanship and materials to the original purchaser for one year and three months in the battery from the date of purchase.

CONDITIONS

1. This warranty card with all the required information, invoice or purchase ticket, product box or package, and product, must be presented when warranty service is required.

2. If the product is in the warranty time, the company will repair it free of charge

3. The repairing time will not exceed 30 natural days, from the day the claim was received.

4. Steren sell parts, components, consumables and accessories to customer, as well as warranty service, at any of the addresses mentioned later. THIS WARRANTY IS VOID IN THE NEXT CASES:

If the product has been damaged by an accident, acts of God, mishandling, leaky batteries, failure to follow enclosed instructions, improper repair by unauthorized personnel, improper safe keeping, among others.

a) The consumer can also claim the warranty service in the purchase establishment

b) If you lose the warranty card, we can reissue it, if you show the invoice or purchase ticket.

#### **RETAILER INFORMATION**

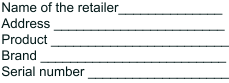

Date of delivery

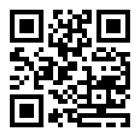

**CUSTOM SERVICE CENTER** 

01.800.500.9000

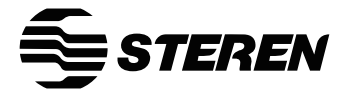

Centro de Atención a Clientes **Customer Service Center** 01 800 500 9000